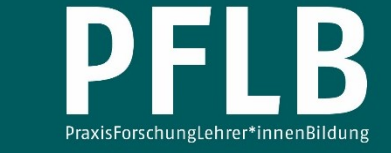

# **Workshop "Erste Schritte in Moodle" – ein Beispiel aus der Praxis**

**Eine Handreichung für eine Fortbildung für Lehrende**

Edith Kotitschke<sup>1</sup> & Jörg Stifter<sup>1,\*</sup>

<sup>1</sup> *Döpfer-Schulen Rheine* \* *Kontakt: Döpfer-Schulen für Physiotherapie und Logopädie Rheine, Salzbergener Str. 13, 48431 Rheine [j.stifter@doepfer-schulen.de](mailto:j.stifter@doepfer-schulen.de)*

**Zusammenfassung:** Nicht nur die Pandemie hat uns vor Augen geführt, wie wichtig E-Learning für unsere heutige Unterrichtskultur ist. Auch die Implementierung neuer Unterrichtskonzepte, wie beispielsweise das Konzept des "Flipped Classroom", macht die Beschäftigung mit dem Thema notwendig. Um uns als Kollegium der Döpfer-Schulen für Physiotherapie und Logopädie in Rheine möglichst gut auf diese Veränderungen vorzubereiten, haben wir ein Angebot zum Lehren mithilfe des Learning-Management-Systems (LMS) "Moodle" angeboten. Dabei sollte es neben den Einsatzmöglichkeiten und Einsatzszenarien verschiedener Tools auch ganz direkt um die praktische Anwendung gehen. Dieser Beitrag ist daher als praktisches und anwendungsbezogenes Beispiel für eine Lehrer\*innenfortbildung zur Nutzung des Learning-Management-Systems (LMS), "Moodle" zu sehen. Im Vordergrund stand dabei die Auseinandersetzung mit dem Thema E-Learning und – damit eng verbunden – mit dem Lehrkonzept des "Flipped Classroom". Ziel der Veranstaltung war es zudem, den Lehrenden der Döpfer-Schule Rheine einen Überblick über verschiedene Möglichkeiten ("Aktivitäten/ Material") zu geben, die Moodle für die Unterrichtsgestaltung bietet. Dabei ging es ausdrücklich nicht darum, nach Beendigung des Workshops alle Tools, die Moodle bietet, einwandfrei zu beherrschen.

**Schlagwörter:** E-Learning; Lehrerfortbildung; Flipped Classroom; Moodle

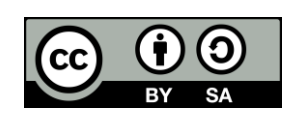

Dieser Artikel ist freigegeben unter der Creative-Commons-Lizenz Namensnennung, Weitergabe unter gleichen Bedingungen, Version 4.0 International  $(CC BY-SA 4.0)$ .

URL[: https://creativecommons.org/licenses/by-sa/4.0/de/legalcode](https://creativecommons.org/licenses/by-sa/4.0/de/legalcode)

## 1 Einleitung

Im Juni 2021 – nach Abebben der dritten Welle der Corona-Pandemie – haben wir uns dazu entschlossen, unsere Lehre an der Döpfer-Schule für Physiotherapie und Logopädie in Rheine stärker digital auszurichten und damit die Vorteile einzustreichen, die mit einer besseren Gestaltung z.B. des Fernunterrichts möglich werden. Im Sinne des "Didaktischen Doppeldeckers" wurde Moodle über Moodle gelernt. Darüber hinaus ging es auch darum, die eigene Lehre, d.h. die Lehre der Workshopteilnehmenden, mit digitalen Lernhinhalten anzureichern, um das Konzept eines "Flipped Classroom" besser umsetzen zu können. Das Konzept des "Flipped Classroom", auch "Inverted Classroom" genannt, ist eine Unterrichtsform, bei der die Grundlagen während einer Selbststudienphase z.B. zu Hause gelernt werden und weiterführender Unterrichtsstoff dann beispielsweise in einer Präsenzphase durchgenommen werden kann. Einige Vorteile dieser Methode sind folglich, dass durch den Vertausch der klassischen Aufgaben – d.h. Grundlagen im Präsenzunterricht und weiterführender Stoff in Hausarbeit – der Präsenzunterricht stärker vertiefen kann, die Lernenden besser gecoacht werden können und die Lernenden während der Selbststudienphase ihr eigenes Tempo bei der Erarbeitung der Grundlagen wählen können (vgl. Arnold et al., 2018). Berücksichtigt werden sollte dabei in Anlehnung an Erpenbeck und Sauter (2015, S. 22), dass der Wissensaufbau auf unterschiedlichen Wegen erfolgen kann und daher individuell erfolgen muss – Wissen also unterschiedlich von den Lernenden erworben wird. Entsprechend beschreiben Erpenbeck und Sauter, dass ein homogener Lernprozess und somit ein klassisches Seminar, bei dem alle Lernenden zu gleicher Zeit am gleichen Ort sind, eine Wissensvermittlung ineffizient macht (vgl. Erpenbeck & Sauter, 2015). Um diesen Unterschieden im Lernen gerecht zu werden, bietet sich daher der Einsatz von E-Learning – und in diesem Kontext der Einsatz des Learning-Management-Systems "Moodle" – zur Wissensvermittlung an, da die Lernenden ihrem individuellen Tempo folgen und die Inhalte auf ihre persönliche Art erlernen können.

Folgende Lernfelder, die simultan mittels der Fortbildung erlernt wurden, standen somit im Vordergrund:

- Auseinandersetzung mit dem Thema E-Learning;
- Auseinandersetzung mit dem Konzept des "Flipped Classroom";
- konkreter Umgang mit dem Learning-Management-System "Moodle".

Um diese Lernfelder zu bearbeiten, nahmen die Lehrenden währen der Fortbildung verschiedene Rollen<sup>1</sup> ein. In Moodle können dies drei verschiedene Rollen sein: Gast, Teilnehmer\*in, Trainer\*in. Diese unterscheiden sich jeweils darin, welche Rechte ihnen eingeräumt werden. Für die Umsetzung wurde die Einnahme der verschiedenen Rollen bewusst in die Fortbildung eingeplant. Dies bedeutet, dass die Lehrenden im ersten Schritt, d.h. in der Selbstlernphase, als Teilnehmende in derselben Weise lernten wie später auch ihre Schüler\*innen. In der Präsenzphase nahmen sie als Lehrende dann die Rolle der Trainer\*innen ein und wurden so mit den Moodle-Aktivitäten aus Sicht der Dozierenden vertraut.

Im Zuge unserer Fortbildung für die Lehrenden der Döpfer-Schule Rheine erstellten wir eine niederschwellige, ca. 90-minütige Fortbildung mit dem Thema "Erste Schritte in Moodle". Die relativ große Altersspanne der Teilnehmenden reichte von 26 bis 60 Jahren. Diese Altersspanne und die damit einhergehenden Differenzen in der digitalen Affinität mögen Gründe dafür sein, dass sich die Zielgruppe im Hinblick auf ihre digitalen Kompetenzen sehr unterschied.

 $\overline{a}$ 

<sup>&</sup>lt;sup>1</sup> Für mehr Informationen zu diesem Thema siehe: [https://docs.moodle.org/311/de/Rollen\\_und\\_Rechte;](https://docs.moodle.org/311/de/Rollen_und_Rechte) Zugriffsdatum: 18.07.2022.

#### Kotitschke & Stifter 138

Im Vordergrund stand dabei die Auseinandersetzung mit dem Thema E-Learning und – damit eng verbunden – mit dem Lehrkonzept des "Flipped Classroom". Ziel der Veranstaltung war es zudem, den Lehrenden einen Überblick über die verschiedenen Möglichkeiten ("Aktivitäten/Material") zu geben, die Moodle für die Unterrichtsgestaltung bietet. Dabei ging es ausdrücklich nicht darum, nach Beendigung des Workshops alle Tools, die Moodle bietet, einwandfrei zu beherrschen. Um die Veranstaltung zielgerichtet planen zu können, wurde vor Beginn der Schulung über die Moodle-Aktivität "Feedback" eine Befragung zum Wissensstand bzw. zum Schulungsbedarf durchgeführt. Dieser vorbereitende Arbeitsauftrag diente nicht nur dazu, uns als Schulenden einen Überblick zu verschaffen, sondern auch dazu, die Lehrenden mit dem Tool "Feedback" sowie mit einigen inhaltlichen Aspekten des E-Learning in Berührung zu bringen. Ein weiterer Fragebogen wurde am Schluss der Veranstaltung, d.h. in der Nachbereitungsphase, in Moodle erstellt. Dieser diente der Evaluation des Workshops.

## 2 Vorgehen

Die Zielgruppe der Fortbildung waren die Lehrenden der Döpfer-Schule Rheine, die im Bereich Physiotherapie und Logopädie lehren. Die Altersspanne der Lehrenden lag zwischen 26 und 60 Jahren und unterschied sich deutlich hinsichtlich ihrer Vorerfahrungen bezüglich des E-Learnings. Die Veranstaltung gliederte sich, grob gesagt, in drei Teile, die gemäß dem Konzept des "Flipped Classroom" durchgeführt wurden:

- 1. Selbststudienphase
- 2. Präsenzphase
- 3. Nachbereitungsphase

Dabei wurde aus didaktischen Gründen die maximale Teilnehmendenzahl auf zehn Personen je Präsenzphase eingegrenzt und auf die Verwendung der "Moodle-App" verzichtet. Darüber hinaus wurden die Lehrenden für die Präsenzphase gebeten, einen Laptop mitzubringen oder sich diesen ggf. bei der Schule auszuleihen. Um allen Beteiligten gerecht zu werden, wurde die Veranstaltung zweimal durchgeführt. An der ersten Veranstaltung nahmen neun Lehrende teil und an der zweiten Veranstaltung acht.

Um möglichst anwendungsorientiert arbeiten zu können, wurden zwei Kurse in Moodle erstellt – ein Kurs, in dem die Lehrenden wie ihre Schüler\*innen Material etc. finden und sich als "Teilnehmende" bewegen konnten, und ein Kurs, in dem die Lehrenden in der Rolle als "Trainer\*innen" eingeschrieben waren und z.B. Aktivitäten anlegen konnten. So war gewährleistet, dass Gelerntes auch direkt angewendet werden konnte.

#### <span id="page-2-0"></span>2.1 Die Selbststudienphase

Die Selbstlernphase fand entsprechend dem Konzept des "Blended Learning"<sup>2</sup> online statt. Zunächst wurde ein Fragebogen zur Erhebung des Wissensstandes und zur Erhebung der Motivation online auf Moodle gestellt (s. Online-Supplement 1). Gemäß einer fünfstufigen Likert-Skala diente hier ein Set aus Statements, bei denen die Lehrenden jeweils den Grad ihrer Zustimmung (d.h. "Trifft zu", "Trifft eher zu", "Teils-Teils", "Trifft eher nicht zu", "Trifft nicht zu") angeben mussten. Zur Erstellung dieser Befragung wurde die "Aktivität<sup>3</sup> Feedback" unter der Nutzung von Multiple-Choice-Fragen verwendet. Lediglich die letzte Frage zum Thema einer Weiterbildung hinsichtlich des Kommunikationstools "Zoom" wurde als Freitext gestellt. Die Befragung wurde anonym durchgeführt. Um auf eventuelle Schwierigkeiten vorab eingehen zu können, die

 $\overline{a}$ 

Beim Blended Learning "verschmilzt" der klassische Präsenzunterricht mit digitalen Methoden der Wissensvermittlung. Klassische Präsenzphasen wechseln sich mit Phasen ab, in denen Schüler\*innen digital z.B. über das Learning-Management-System (LMS) "Moodle" arbeiten (vgl. Heinrich, 2021).

<sup>&</sup>lt;sup>3</sup> Aktivitäten heißen die verschiedenen Tools, die Moodle bietet.

#### Kotitschke & Stifter 139

sich bei der Auswertung dieses Fragebogens ergeben, wurde der Fragebogen vor "Sichtbarschalten" <sup>4</sup> der Selbststudienphase ausgewertet. Dabei zeigte sich folgendes Bild:

Die Ausstattung für die Durchführung digitalen Lernens wurde relativ gut eingestuft. Auch bei der Verwendung der gängigen Office-Anwendungen zeigten sich keine gravierenden Defizite. Die Fragen hinsichtlich der verschiedenen "Aktivitäten" (z.B. Glossar, Wiki, Aufgabe, Feedback, Test, Datei, Forum) und die Fragen zur Rechte- und Rollenverwaltung sowie der Möglichkeiten zur Navigation in Moodle zeigten demgegenüber deutlichen Schulungsbedarf auf. Darüber hinaus wurden die Teilnehmenden befragt, ob sie Angst hätten, in Moodle etwas "kaputt" zu machen oder einen "Fehler" zu begehen. Nur etwa die Hälfte verneinte dies.

Die Befragung zeigte zudem, dass alle Teilnehmenden für den Workshop hoch motiviert waren. Alle Personen gaben an, dass sie sich über die Möglichkeiten informieren möchten, um ihre Lehre über die digitale Lernplattform Moodle zu bereichern. Bei der Frage, die Lehre durch strukturierte Selbstlernphasen bereichern zu wollen, stimmte die überwiegende Mehrheit mit "Trifft zu". Die verbleibenden Personen stimmten mit "Trifft eher zu". Über die Vor- und Nachteile des didaktischen Konzepts des "Flipped Classroom" informieren wollten sich alle Befragten. Das gleiche Bild zeigte sich bei der Auseinandersetzung mit dem Thema E-Learning allgemein. Die meisten Lehrenden hatten sogar weitergehende Ideen zum Thema E-Learning, die sie gerne konkretisieren oder mitteilen wollten. Lediglich drei Personen antworteten mit "Trifft eher nicht zu" oder "Trifft nicht zu".

Die Auswertung, die über diverse Kreisdiagramme visualisiert wurde, wurde am Tag des Workshops thematisch sortiert im Raum aufgehängt. So konnten die Lehrenden die Antworten der anderen Workshopteilnehmenden erfahren.

Nachdem der Fragebogen ausgewertet worden war, schalteten wir die Aktivitäten und Materialien für das Selbststudium sichtbar. Zuallererst wurden die folgenden Lernziele in einem "Textfeld" präsentiert:

#### Lernziele

- (1) Die Lehrenden können Vor- und Nachteile des "Blended Learning" benennen.
- (2) Die Lehrenden können verschiedene fachliche Begriffe rund um das Thema E-Learning im Glossar nachschlagen.
- (3) Die Lehrenden sind in der Lage, in Moodle zu navigieren und Moodle nach eigenen Bedürfnissen einzustellen.
- (4) Die Lehrenden können Rollen und Rechte von Moodle-Kursen verwalten.
- (5) Die Lehrenden können Foren in Moodle verwenden.
- (6) Die Lehrenden können Arbeitsmaterialien in Moodle einstellen.
- (7) Die Lehrenden können mindestens sieben verschiedene "Aktivitäten" benennen und in Moodle erstellen (Forum, Aufgabe, Wiki, Feedback, Test, Chat, Glossar).
- (8) Die Lehrenden sind in der Lage, mindestens vier Möglichkeiten der Kollaboration zu erläutern und anzuwenden (Wiki, Chat, Glossar, Forum).

Ziel der Selbststudienphase war es zum einen, die Sicht der Lernenden einzunehmen und zu erkennen, wie sich diese Perspektive im Vergleich zur Lehrenden-Perspektive gestaltet, welche später im Präsenzkurs eingenommen wurde. Zum anderen ging es um die Vermittlung von Wissensinhalten, auf die im Präsenzkurs aufgebaut und vertieft eingegangen werden konnte. So wurden zwei Dinge simultan erarbeitet und trainiert: erstens die Vermittlung von Wissensinhalten rund um das Thema E-Learning sowie zweitens die Perspektive der Lernenden und die damit einhergehenden technischen Bewandtnisse in Moodle.

 $\overline{\phantom{a}}$ 

<sup>4</sup> In Moodle besteht die Möglichkeit, Inhalte für Teilnehmende zu verbergen oder sichtbar zu machen.

So diente der oben beschriebe Fragebogen nicht nur der Einholung von fortbildungsrelevantem Wissen, sondern machte die Lehrenden auch mit der Perspektive der Schüler\*innen bei der Verwendung der "Aktivität Feedback" vertraut.

Die erste Aufgabe nach der Beantwortung des Fragebogens war die Lektüre der dargereichten Literatur, die Fallbeispiele zum Thema E-Learning in den schulrelevanten Bereichen Logopädie und Physiotherapie thematisierte. Dies sollte zum einen dazu dienen, thematisch in das Thema E-Learning einzutauchen und praktische Beispiele kennenzulernen, die im eigenen Unterricht von Interesse sind. Zum anderen lernten die Lehrenden die Sicht der Schüler\*innen kennen, wenn diese eine Datei herunterladen. Danach wurde ein kurzes Quiz geschaltet, um zu überprüfen, ob wesentliche Inhalte verstanden worden waren. Hierfür wurde die "Aktivität Test" verwendet. Mehr noch als das inhaltliche Verständnis stand jedoch die praktische Verwendung des Quiz unter Verwendung der "Aktivität Test" im Vordergrund. So machten die Lehrenden die Erfahrung, wie sich die Oberfläche der "Aktivität Test" für Lernende gestaltet und wie die Beantwortung der Fragen für Lernende aussieht. Als weiteres Tool wurde die "Aktivität Forum" aufgezeigt. Hier sollten die Lehrenden wiederum die Perspektive der Schüler\*innen einnehmen und die Vor- und Nachteile des "Blended Learning" diskutieren. Zunächst wurde dieses Tool nicht genutzt. Als wir jedoch selbst einen kurzen Beitrag ins Forum stellten, war das Eis gebrochen, und es kam zu einer regen Diskussion. Neben den Texten zum Selbststudium wurde zudem ein Glossar zum Thema E-Learning angeboten. Dort konnten die Workshop-Teilnehmenden wichtige Begriffe zum Thema E-Learning nachschlagen. Mit der "Aktivität Datei" übten die Lehrenden das Hochladen einer Datei dadurch, dass sie Bilder auf Moodle stellten, die ihre Haltung zum Thema E-Learning gut vermitteln. Diese Bilder wurden dann später im Unterrichtsraum aufgehängt und sollten einen niederschwelligen Zugang zum Thema E-Learning darstellen.

#### 2.2 Die Präsenzphase

Während das Selbststudium darauf ausgerichtet war, die Sichtweise der Schüler\*innen in der Rolle von "Teilnehmer\*innen" kennenzulernen, ging es in der Präsenzphase darum, Moodle als Dozent\*innen in der Rolle von "Trainer\*innen" zu entdecken.

Als Themeneinstieg in den Workshop und um gute Beispiele aus der Praxis zu erhalten, gab es vorab via "Zoom" einen kurzen thematischen Input einer Gastdozentin von der Universität Bern, die sich bereits seit über zehn Jahren mit dem Thema E-Learning beschäftigt. Dieser Input beinhaltete neben einigen theoretischen Aspekten viel praktisches Wissen zu einigen Beispielen aus dem Praxisalltag an der Universität Bern.

Nach diesem Input wurden die Workshopteilnehmenden aktiv. Für alle Kursteilnehmenden wurde in Moodle ein "Thema" erstellt. Dies ist ein Bereich, in dem "Aktivitäten" und "Materialien" geschaltet werden können. Diese Themen wurden dann alphabetisch sortiert, sodass alle ihren Bereich schnell finden konnten.

Wir begannen niederschwellig mit den persönlichen Einstellungen in Moodle, der "Chat-Funktion" sowie dem "Rollentausch". Hier zeigten wir, wie das eigene Profil aussehen kann bzw. wie es veränderbar ist, wie Schüler\*innen über die Chat-Funktion angeschrieben werden können und wie über den "Rollentausch" die Ansicht der Schüler\*innen bzw. der Teilnehmer\*innen eingenommen werden kann. Die Workshopteilnehmenden "klickten jeweils mit" und erhielten so einen praxisorientierten Einblick in das Thema.

Danach wurde aufgezeigt, wie die Moodle-Oberfläche durch das Klicken des Buttons "Bearbeiten einschalten" verändert werden kann. Dann wurden die Aktivitäten "Textfeld", "Datei", "Forum", "Aufgabe" und "Glossar" vorgestellt und die einzelnen Einstellungen erläutert. Die Lehrenden klickten dabei jeweils mit und erstellten in ihrem zugehörigen Unterthema jeweils die Aktivitäten. Um Ideen für die didaktische Einbettung dieser Tools zu erhalten, wurde eine kurze Handreichung zum Thema Einsatzszenarien

#### Kotitschke & Stifter 141

in der Lehre in den Präsenzblock hochgeladen. (Diese Liste stützte sich in weiten Teilen auf eine Handreichung der HAW-Landshut (2016)<sup>5</sup>.

Die Aktivitäten "Wiki" und "Test" wurden aus Zeitgründen auf einer Flipchart vorgestellt, wobei theoretisch die jeweiligen Besonderheiten (z.B. Unterschied zwischen "Glossar" und "Wiki") erläutert wurden. Die Aktivität "Feedback" konnte aus zeitlichen Gründen leider nicht aus Dozierenden-Sicht beschrieben werden. Dies wird, neben der Vertiefung der Themen "Wiki" und "Test", Teil eines Folgeworkshops sein.

#### 2.3 Die Nachbereitungsphase

In der Nachbereitungsphase erhielten die Workshopteilnehmenden einen kurzen Fragebogen, in dem es um das Feedback zur Veranstaltung geht (s. Online-Supplement 2). Dieser Fragebogen wurde über die Aktivität "Feedback" erstellt und den Lehrenden online zugänglich gemacht. Moodle bietet neben einer direkten Auswertung im System auch eine Möglichkeit an, die Ergebnisse z.B. in Excel zu überführen. So können die Ergebnisse leicht dargestellt werden.

Ebenfalls im Bereich der Nachbereitungsphase fanden sich auch kurze Erklär-Videos zur Wiederholung und die Folien des Gastvortrages.

#### Ergebnisse der Evaluation durch die Lehrenden

14 Workshopteilnehmende nahmen an der Evaluation der Veranstaltung teil. Dabei stellten die Lehrenden dahingehend eine heterogene Gruppe dar, als dass sie sich stark hinsichtlich ihrer Vorerfahrungen mit dem Learning-Management-System ..Moodle" unterschieden. Ziel der Befragung war es, über die Rückmeldungen der Teilnehmenden den Workshop für eine erneute Durchführung zu optimieren. Darüber hinaus sollten die Lehrenden z.B. bei der Befragung zu den erreichten Lernzielen sich selbst noch einmal kritisch mit ihrem Wissenszuwachs auseinandersetzen.

Die Auswertung des kurzen Feedback-Fragebogens zeigte, dass alle Personen, die den Feedback-Fragebogen beantwortet haben, auch an einem Folgeworkshop teilnehmen würden. Die Frage, ob die Lehrenden auch in Zukunft die eigene Lehre mit digitalen Inhalten, die das Learning-Management-System "Moodle" bietet, anreichern wollen, beantworteten bis auf eine Person alle Befragten mit "Stimme zu" und mit "Stimme eher zu". Die hohe Motivation der Lehrenden, die sich bereits beim Fragebogen in der Selbstlernphase abgezeichnet hatte, zeigte sich auch hier.

Hinsichtlich der Selbstlernphase wurde deutlich, dass bis auf eine Person alle Befragten die Selbstlernphase genutzt hatten und diese auch als hilfreich empfanden, um im Präsenztermin folgen zu können. Dem Gastvortrag konnten alle, die an der Befragung teilgenommen hatten, gut folgen und empfanden diesen auch als einen guten Überblick über das Thema.

Bei der Beurteilung der Geschwindigkeit des Lerntempos zeigte sich noch einmal, dass die Lehrenden, die am Moodle-Workshop teilnahmen, hinsichtlich ihrer Vorerfahrungen mit dem Learning Management System "Moodle" eine heterogene Gruppe darstellten. Gut die Hälfte der Befragten empfand das Lerntempo als gerade richtig, ein Drittel empfand das Lerntempo als zu hoch, und für die restlichen Befragten war das Lerntempo zu langsam.

Bei der eigenen Einschätzung hinsichtlich der untergeordneten Lernziele (s[. Kap.](#page-2-0) 2.1) hatten fast alle Personen das Gefühl, die Lernziele erreicht zu haben. Nur zwei Personen antworteten mit "Teils-Teils". Ferner antworteten bis auf eine Person, die "Teils-Teils" angab, alle Befragten beim Statement "Ich habe einen Überblick über die verschiedenen Tools (z.B. Aktivität, Datei, Glossar) erhalten" mit dem höchsten Wert, d.h. mit "Stimme

 $\overline{a}$ 

<sup>&</sup>lt;sup>5</sup> Vgl. https://moodle.haw-landshut.de/pluginfile.php/205731/mod\_book/chapter/288/Uebersicht\_Einsatzs [zenarien.pdf;](https://moodle.haw-landshut.de/pluginfile.php/205731/mod_book/chapter/288/Uebersicht_Einsatzszenarien.pdf) Zugriff am 18.07.2022.

zu". Dieses übergeordnete Ziel, das dem Workshop zugrunde lag, wurde demnach erreicht.

## 3 Ausblick

Der Workshop "Erste Schritte in Moodle" ist auf sehr viel Resonanz gestoßen. Natürlich ist klar, dass eine Schulung um Umfang von 90 Minuten nicht dazu führt, dass die verschiedenen Aktivitäten und Einstellungen einwandfrei beherrscht werden. Dennoch ist das Ziel, einen Überblick über die verschiedenen Tools und Möglichkeiten zu bekommen sowie Einsatzszenarien kennenzulernen, erreicht worden.

Die Besonderheit dieser Fortbildung lag darin, dass verschiedene Lerninhalte miteinander verschränkt und somit en passant simultan erlernt wurden. So wurde wechselseitig die Sicht der Lernenden sowie Lehrenden eingenommen. Die drei Säulen der Veranstaltung bildeten dabei:

- 1. die Auseinandersetzung mit dem Thema E-Learning;
- 2. die Auseinandersetzung mit dem Konzept des "Flipped Classroom";
- 3. der konkrete Umgang mit dem Learning-Management-System "Moodle".

Die Verschränkung der Lernfelder fand z.B. auch über den Fragebogen zur Einholung von fortbildungsrelevantem Wissen statt; er machte die Lehrenden zugleich mit der Perspektive der Schüler\*innen bei der Verwendung der "Aktivität Feedback" vertraut. Mit der "Aktivität Datei" übten die Lehrenden das Hochladen einer Datei dadurch, dass sie Bilder auf Moodle stellten, die ihre Haltung zum Thema E-Learning gut vermitteln.

Nach dem Workshop geht es nun – gemäß Erpenbeck und Sauter (2015, S. 24) – um erste Schritte zur Anwendung des Gelernten in der realen Welt. Denn erst eine wirklich spürbare Herausforderung erzeugt einen kommunikativen Austausch im Lernnetzwerk und führt zu Lösungsstrategien, die eine Selbstorganisation der Lernenden einfordert (vgl. Erpenbeck & Sauter, 2015, S. 24). Von Bedeutung ist dabei jedoch, dass die Lehrenden – die im Workshop die Rolle der Lernenden eingenommen hatten – eine Möglichkeit haben, ihr Erfahrungswissen auszutauschen. Dies wird z.B. darüber geleistet, dass der "Moodle-Testkurs", in dem die Übungen für die Lehrenden stattfanden, den Lehrenden weiterhin als Experimental-Kurs zur Verfügung steht und die Lehrenden dort auch jeweils einen Einblick in die Arbeit der anderen erhalten. Die Lehrenden können so durch tägliche Aufgaben, die einen echten Arbeitsplatzbezug haben, eine Transferleistung initiieren. Darüber hinaus ist ein Folgeworkshop geplant. In dieser Fortbildung wird es dann darum gehen, einerseits mehr Sicherheit im Umgang mit Moodle zu gewinnen und andererseits weitere Aktivitäten und Einstellungen – insbesondere "Wiki", "Test" und "Gegenseitige Beurteilung" – zu verwenden.

## Literatur und Internetquellen

- Arnold, P., Kilian, L., Thillosen, A.M. & Zimmer, G.M. (2018). *Handbuch E-Learning – Lehren und Lernen mit digitalen Medien* (5., aktual. Aufl.). Bertelsmann[. https://](https://doi.org/10.36198/9783838549651)  [doi.org/10.36198/9783838549651](https://doi.org/10.36198/9783838549651)
- Erpenbeck, J. & Sauter, W. (2015). *Wissen, Werte und Kompetenzen in der Mitarbeiterentwicklung. Ohne Gefühl geht in der Bildung gar nichts*. Springer. [https://doi.org/](https://doi.org/10.1007/978-3-658-09954-1)  [10.1007/978-3-658-09954-1](https://doi.org/10.1007/978-3-658-09954-1)
- HAW (Hochschule für angewandte Wisssenschaften) Landshut. (2016). *Moodle-Einsatz in der Lehre.* [https://moodle.haw-landshut.de/pluginfile.php/205731/mod\\_book/ch](https://moodle.haw-landshut.de/pluginfile.php/205731/mod_book/chapter/288/Uebersicht_Einsatzszenarien.pdf)  [apter/288/Uebersicht\\_Einsatzszenarien.pdf](https://moodle.haw-landshut.de/pluginfile.php/205731/mod_book/chapter/288/Uebersicht_Einsatzszenarien.pdf)
- Heinrich, N. (2021, 19. Januar). *Hybrides Lernen – aber wie?* Bundeszentrale für politische Bildung. [https://www.bpb.de/lernen/digitale-bildung/werkstatt/325751/hybri](https://www.bpb.de/lernen/digitale-bildung/werkstatt/325751/hybrides-lernen-aber-wie)  [des-lernen-aber-wie](https://www.bpb.de/lernen/digitale-bildung/werkstatt/325751/hybrides-lernen-aber-wie)

## Beitragsinformationen

#### **Zitationshinweis:**

Kotitschke, E., & Stifter, J. (2022). Workshop "Erste Schritte in Moodle" – ein Beispiel aus der Praxis. Eine Handreichung für eine Fortbildung für Lehrende. *PFLB – PraxisForschungLehrer\*innenBildung, 4* (1), 136–143.<https://doi.org/10.11576/pflb-5723>

#### **Online-Supplements:**

- 1) Fragebogen zur Selbsteinschätzung (Selbststudienphase)
- 2) Fragebogen zum Feedback (Nachbereitungsphase)

Online verfügbar: 09.08.2022

**ISSN:** 2629-5628

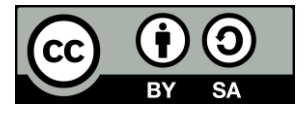

Dieser Artikel ist freigegeben unter der Creative-Commons-Lizenz Namensnennung, Weitergabe unter gleichen Bedingungen, Version 4.0 International  $(CC BY-SA 4.0).$ 

URL: <https://creativecommons.org/licenses/by-sa/4.0/de/legalcode>